Thomas M. Sailer, HB9JNX/AE4WA

6. Februar 2002

# <span id="page-0-0"></span>Inhaltsverzeichnis

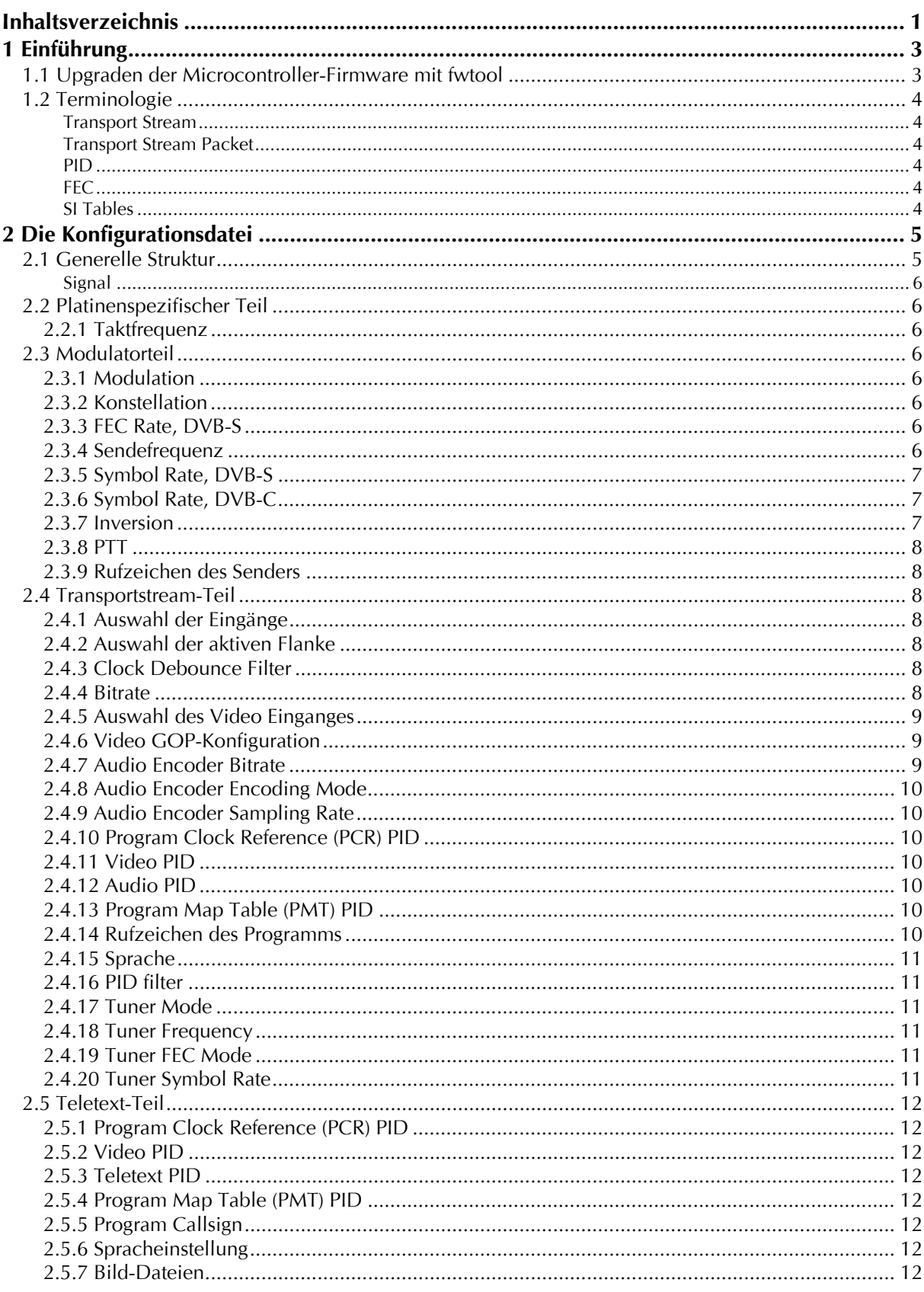

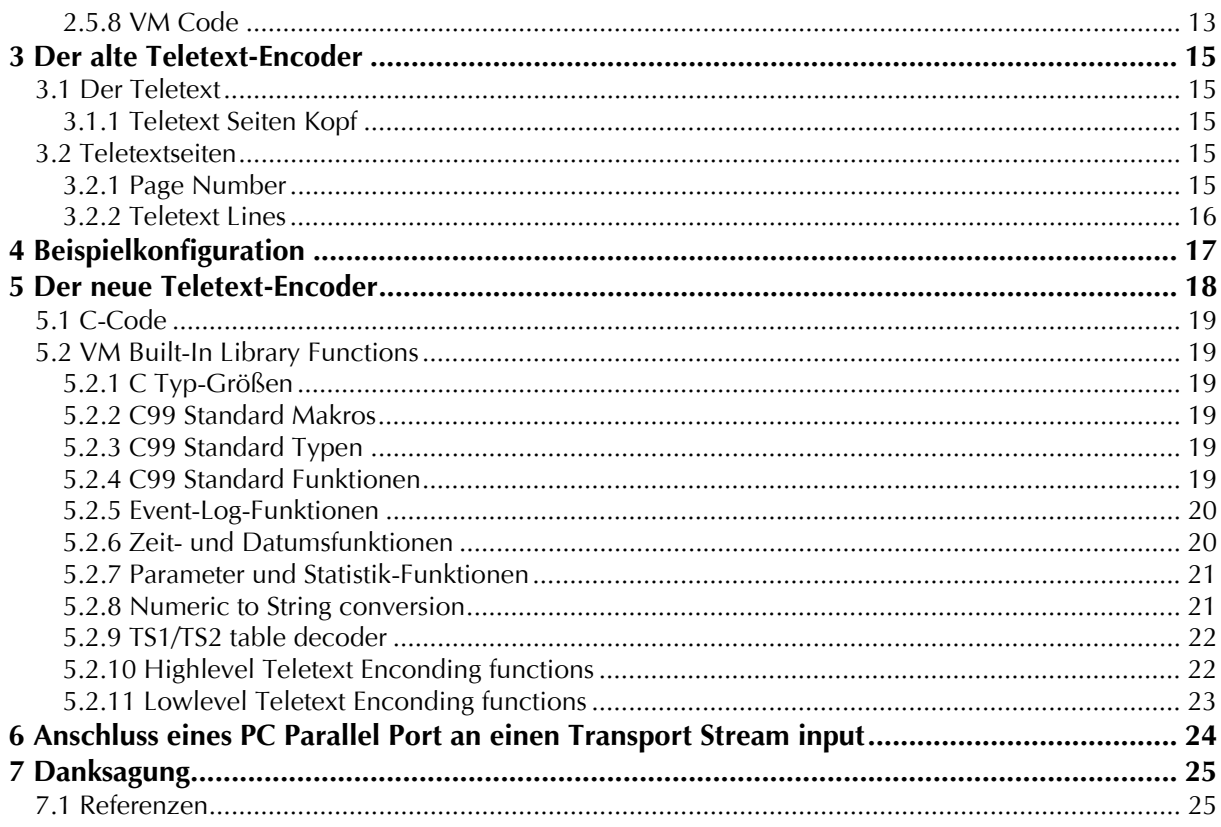

# <span id="page-2-0"></span>**1 Einführung**

Dieses Dokument beschreibt das Datenformat und die Semantik des D-ATV-Konfigurationsfiles. Dieses Konfigurationsfile wird von fwtool analysiert und über die serielle Schnittstelle in den D-ATV-Flash-Speicher geladen.

Ein typischer Aufruf von fwtool sieht wie folgt aus:

fwtool -d /dev/com1 -c sample.conf -W

Der -d Parameter gibt den seriellen Port an, an dem der D-ATV Sender angeschlossen ist. Portbezeichnungen sind in Tabelle 1 aufgelistet:

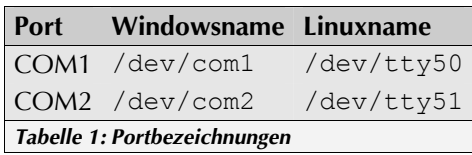

Der folgende Teil beschreibt das Konfigurationsdateiformat und

die Parameter. Nicht erwähnte Parameter werden als experimentell gesehen, sie funktionieren eventuell nicht oder können jederzeit entfernt werden.

## **1.1 Upgraden der Microcontroller-Firmware mit fwtool**

fwtool kann jetzt auch zum Upgraden der Firmware eingesetzt werden. Um das zu erreichen, muß zuerst das Board in den Firmwareupgrade-Mode gejumpert werden (siehe Bild 1). Dann muß das Board an die Versorgungsspannung angeschlossen und ein Reset ausgelöst werden. Der Aufruf

fwtool –d /dev/com1 –fm

läßt fwtool überprüfen, ob ein Upgrade notwendig ist und erledigt selbigen dann. Sollte der Softwaredownload in das Flash fehlschlagen, trennen Sie kurz die Versorgungsspannung ab und probieren Sie es erneut.

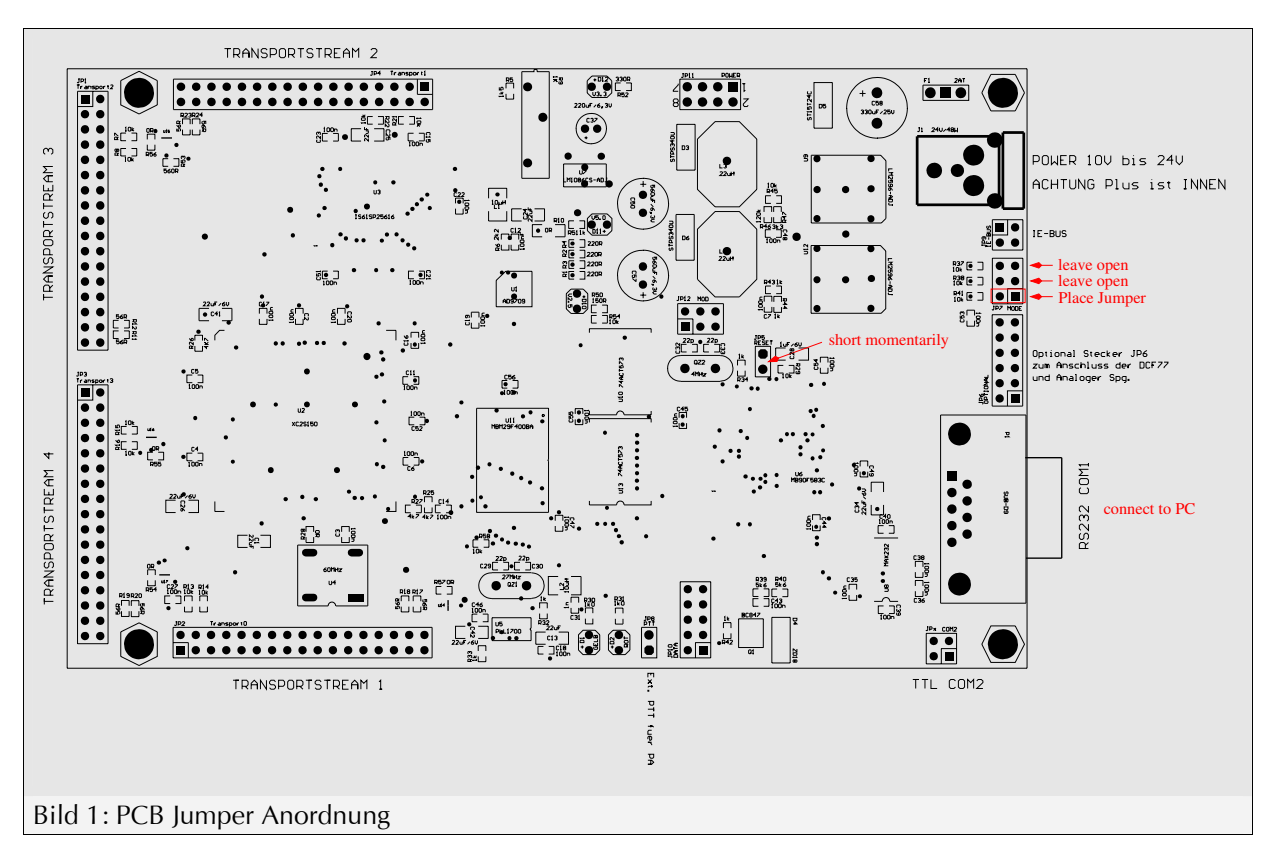

# <span id="page-3-0"></span>**1.2 Terminologie**

## **Transport Stream**

Datenstrom, bestehend aus Transport Stream-Paketen die eine beliebige Anzahl von Video-, Audiound/oder Daten-Streams beinhalten.

## **Transport Stream Packet**

Ein mit fester Länge von 188 Bytes definiertes Paket (4 Bytes Header, 184 Bytes Nutzdaten) welches die Video-, Audio- und andere Daten beinhaltet. Eine PID zeigt dem Empfänger an, zu welchem Daten-Stream die Information gehört.

## **PID**

Der Packet Identifier (PID) ist ein 13-Bit-Zahlenwert (dez. 0–8191), der den Stream identifiziert, zu dem ein Transport Stream Packet gehört. PID 8191 (hex. 0x1fff ) zeigt ein Packet an, welches keine sinnvollen Daten enthält. Er wird verwendet, um Transport Streams zu füllen, wenn keine sinnvollen Daten zum Senden verfügbar sind. Die PIDs 0–31 (0x00–0x1f) sind reserviert für Systemtabellen.

## **FEC**

Forward Error Correction (FEC) fügt redundante Bits zum Sendestream hinzu, um dem Empfänger die Korrektur kleiner Übertragungsfehler zu ermöglichen.

## **SI Tables**

System Information Tables sind Datenstrukturen, die in jedem Transport Stream vorhanden sind und dem Empfänger ermöglichen, die Programme zu finden. Sie stellen sozusagen das Inhaltsverzeichnis des Transport Streams dar.

# <span id="page-4-0"></span>**2 Die Konfigurationsdatei**

## **2.1 Generelle Struktur**

Abb. 2 zeigt die generelle Struktur der Konfigurationsdatei. Zeilen, die mit # beginnen, sind Kommentare und werden von fwtool nicht interpretiert. Der board-Teil gruppiert die Parameter der D-ATV Base Band-Platine. Der modulator-Teil gruppiert die Modulationsparameter. Der transportstream-Parameter faßt eine Gruppe von Parametern zusammen, die zu dem durch die Nummer angegebenen Transport Stream-Eingang gehören. Der teletext-Teil schließlich beinhaltet die Parameter für den Teletext Decoder sowie die Standbild Parameter.

```
# Sample D-ATV configuration file 
board { 
}; 
modulator { 
}; 
transportstream 1 { 
}; 
transportstream 2 { 
}; 
transportstream 3 { 
}; 
transportstream 4 { 
}; 
teletext { 
};
```
Die Parameter sind spezifiziert und verwenden

Textwerte müssen in doppelten Anführungszeichen eingeschlossen werden.

Abbildung 3 zeigt den Signalweg durch den D-ATV Sender. Die Base Band-Platine verbindet die Datenquellen (z.B. MPEG2-Encoder oder DVB-S-Receiver) durch die Transport Stream-Schnittstellen mit dem IQ-Modulator.

Die Transport Stream-Schnittstellen sind parallele Schnittstellen und beinhalten acht Daten-, eine Takt- und mehrere optionalen Synchronisationsleitungen.

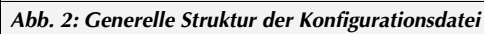

die Syntax Parameter = Wert;. Zahlenwerte können dezimal integer oder hexadezimal integer mit einem *0x* Präfix sein. Ein *k-* oder *M*-Suffix multipliziert den Zahlenwert mit 1.000 bzw. 1.000.000.

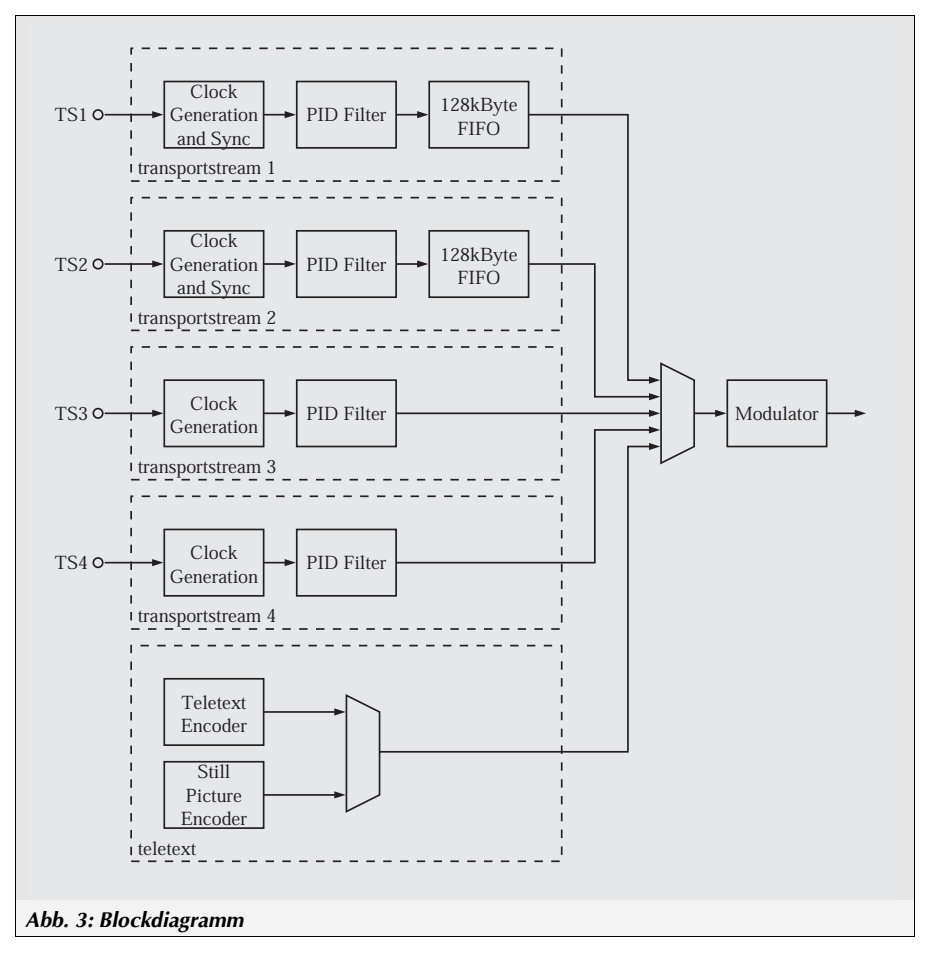

<span id="page-5-0"></span>Tabelle 2 zeigt die Transport Stream Anschluss Zuordnung:

TS1 und TS2 haben beide einen FIFO im Signalweg. Die Richtung des TS Taktsignals (CK) ist deshalb konfigurierbar. Es kann entweder vom D-ATV-Board oder aus der Datenstruktur kommen.

TS3 and TS4 haben keinen FIFO. Das TS Taktsignal muss deshalb vom D-ATV Baseband-Board erzeugt werden, um Datenverlust zu vermeiden. Diese Ports werden deshalb hauptsächlich für die MPEG2 Encoder verwendet.

## **2.2 Platinenspezifischer Teil**

#### **2.2.1 Taktfrequenz**

Der Taktparameter clock gibt die Frequenz des Quarzoszillators auf dem D-ATV Base Band-Board an. Alle Timings werden aus diesem Quarz abgeleitet. Das D-ATV-Board wird normalerweise mit 60 MHz ausgeliefert, aber für extrem niedrige Übertragungsraten kann die Quarzfrequenz reduziert werden. Das Maximum ist 62MHz.

> Beispiel:  $clock = 60000000$

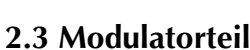

#### **2.3.1 Modulation**

Dieser Parameter wählt den Modulationsstandard. Mögliche Werte sind *dvb-s* und *dvb-c.*

Beispiel:  $modulation = dyb-s$ ;

#### **2.3.2 Konstellation**

Dieser Parameter wählt die Konstellation. Mögliche Werte sind *qpsk* im DVB-S Modus und *qam16*, *qam32*, *qam64* im DVB-C Modus.

Beispiel: constellation = qpsk;

#### **2.3.3 FEC Rate, DVB-S**

Dieser Parameter spezifiziert die "inner Forward Error Correction code" Rate. Er erlaubt eine Anpassung des Verhältnisses zwischen übertragener Bitrate und der Robustheit des modulierten Signals. Mögliche Werte sind: *1/2, 2/3, 3/4, 5/6, 7/8*. Dieser Parameter hat nur Bedeutung im DVB-S Modus.

Beispiel: fec =  $5/6$ ;

#### **2.3.4 Sendefrequenz**

Der frequency Parameter spezifiziert die Sendefrequenz. Er muss im 70-, 23- oder 13 cm-Amateurband liegen und das HF-Modul muss das gewählte Band unterstützen.

Beispiel: frequency =  $1275M$ ;

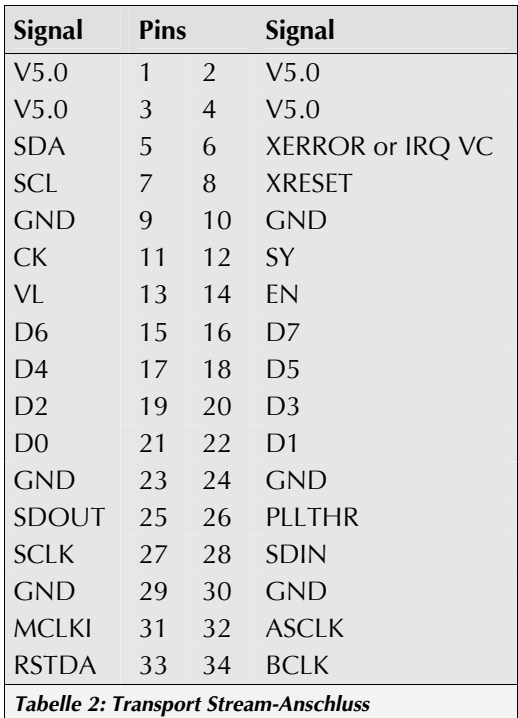

## <span id="page-6-0"></span>**2.3.5 Symbol Rate, DVB-S**

Der Symbolraten-Parameter spezifiziert die Bandbreite des Modulatorsignals (Gl. 1) und die Anwender-Bitrate (Gl. 2)

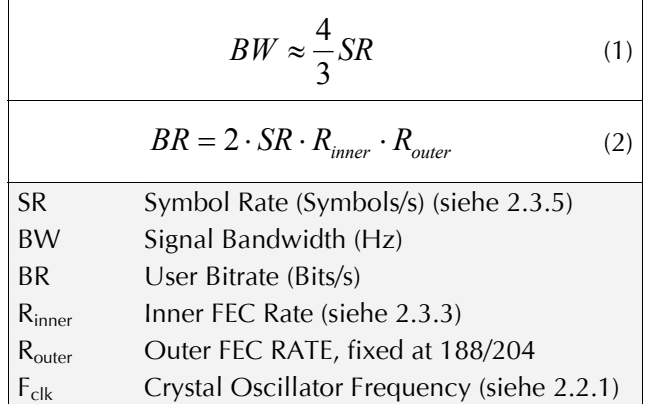

Das Verhältnis F<sub>clk</sub>/SR muss eines aus 4, 4  $\frac{1}{3}$ , 4  $\frac{1}{2}$ , 4  $\frac{2}{3}$ , 5, 5  $\frac{1}{3}$ , 5, 5  $\frac{1}{2}$ , 6, 6  $\frac{1}{2}$ , 7, 7  $\frac{1}{2}$ , 8, 9, 10, 11, 12, 13, 14, 15, 16, 18, 20,22, 24, 26, 28, 30 oder 32 sein.

fwtool rundet die Symbolrate zu dem nächsten möglichen Verhältnis.

Beispiel: symbol rate =  $15000k;$ 

## **2.3.6 Symbol Rate, DVB-C**

Der Symbolraten Parameter spezifiziert die Bandbreite des Modulator Signals (Gl. 3) und die Anwender-Bitrate (Gl.4)

Das Verhältnis F<sub>clk</sub>/SR muß eines von 8, 9, 10, 11, 12, 13, 14, 15 oder 16 sein. fwtool rundet die Symbol Rate zu dem nächstmöglichen Verhältnis. Es ist zu empfehlen, eine Bandbreite von 8 MHz oder weniger zu verwenden sowie eine Symbolrate von 6,9 MSymbole/sec oder weniger, da einige Empfänger auf 8 MHz begrenzt sind.

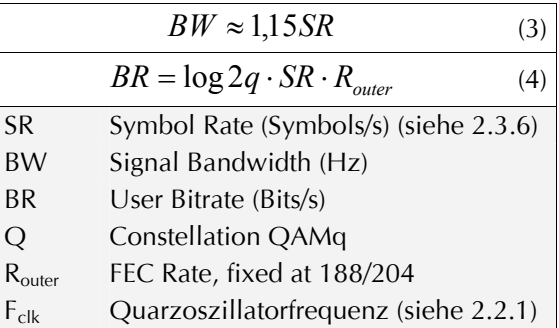

Beispiel: symbol rate =  $6000k;$ 

#### **2.3.7 Inversion**

-

Dieser Parameter bestimmt, ob die I&Q Signale vertauscht werden sollen. Vertauschen der Signale erzeugt einen Effekt gleich dem Empfang eines USB Signals mit einem LSB Empfänger. Viele, aber nicht alle Empfänger<sup>[1](#page-6-1)</sup> detektieren automatisch, ob Inversion benutzt wird. In "off" Programmierung wird das D-ATV Signal direkt gesendet. Wenn ein spektruminvertierender Transverter benutzt wird, auf "on" stellen.

Beispiel: inversion = off;

<span id="page-6-1"></span><sup>1</sup> Die WinTV DVB-S Nova Karte mit convergence.de-Firmware scheint Inversion-Betrieb nicht automatisch zu erkennen

### <span id="page-7-0"></span>**2.3.8 PTT**

Dieser Parameter wählt aus, ob der Sender beim Einschalten der Spannungsversorgung ein- oder ausgeschaltet wird. Die PTT kann danach über das Menü geschaltet werden. Der Parameter ist typischerweise auf on gesetzt für D-ATV-Relais und off für Endstellen.

Beispiel: ptt =  $\text{off};$ 

### **2.3.9 Rufzeichen des Senders**

Der Netzwerkname-Parameter muss auf das Rufzeichen des Senders eingestellt werden.

Beispiel: network name = "HB9W";

## **2.4 Transportstream-Teil**

#### **2.4.1 Auswahl der Eingänge**

Dieser Parameter spezifiziert den Transport Stream-Portmodus. Die folgenden Modi existieren:

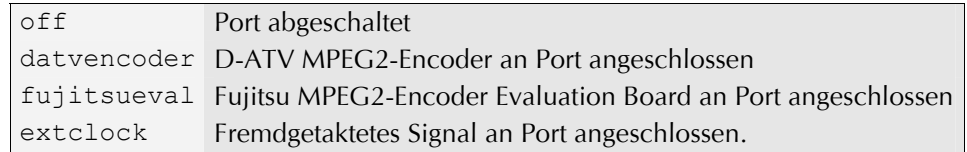

Das "Fujitsu MPEG2 Encoder Evaluation Board" ist vergleichbar dem D-ATV Encoder-Board. Der Unterschied ist, daß das Base Band-Board nicht versucht, die MPEG2-Firmware in den Encoder zu laden. Die "extclock" Option kann nur an TS1 und TS2 verwendet werden.

Beispiel: mode = datvencoder;

#### **2.4.2 Auswahl der aktiven Taktflanke**

Dieser Parameter hat nur einen Effekt wenn der Eingang im extclock-Modus ist. Er spezifiziert die aktive Flanke des TS Taktes (CK). Gültige Werte sind: falling, rising und both.

Beispiel: clock edge = rising;

#### **2.4.3 Clock Debounce Filter**

Dieser Parameter bestimmt das Verhalten des Clock Debounce Filters. Der Wert muss auf das größte N gestellt werden, welches folgende Bedingungen erfüllt:

clock filter = 4;

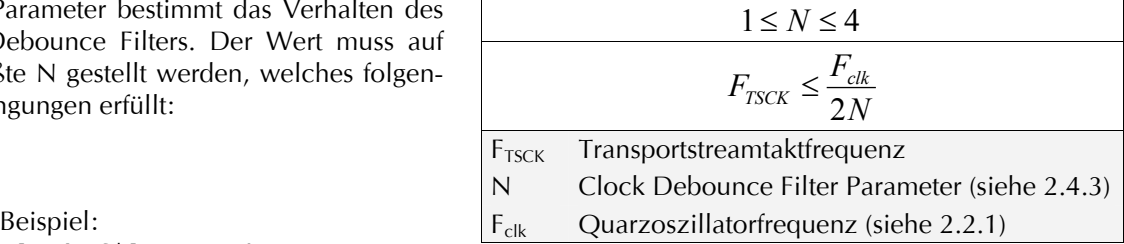

#### **2.4.4 Bitrate**

Dieser Parameter bestimmt die gesamt sinnvolle Bitrate in den Port.

Beispiel: bitrate =  $4500k;$ 

#### <span id="page-8-0"></span>**2.4.5 Auswahl des Video Einganges**

Dieser Parameter hat nur einen Effekt im "datvencoder"-Modus. Er spezifiziert die Charakteristik des Video-Eingangssignals. Er besteht aus einem oder mehreren Schlüsselworten aus der Liste, separiert durch Kommata:

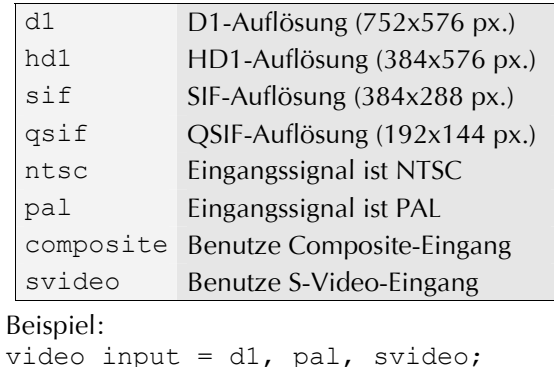

## **2.4.6 Video GOP-Konfiguration**

Dieser Parameter spezifiziert die Bild-Encodier-Sequenz des Encoders. Der voreingestellte Modus liefert gute Encoder-Effektivität zum Preis einer höheren Encoder-Latenz (Zeitverzögerung zwischen Eingangsbild und encodiertem Ausgangsbild). Die Latenz kann durch Verkleinerung der GOP-Größe reduziert werden. Dieser Parameter sollte nur von Experten, die MPEG2-Encoderierung wirklich gut verstehen, geändert werden.

Beispiel: video gop = "IBBPBBPBBPBBPBB";

## **2.4.7 Spatial Filter**

Dieser Parameter stellt die Cut-Off-Frequenz des Spatialfilters sowie die Bildschärfe ein. Mögliche Werte sind soft, standard and sharp.

Beispiel: spatial filter = standard;

## **2.4.8 Audio Encoder Bitrate**

Dieser Parameter hat nur einen Effekt im "datvencoder"-Modus. Er spezifiziert die Bitrate des MPEG2 Layer2 Audio Encoders. Gültige Bitraten sind abhängig vom Encoder Modus (siehe 2.4.8):

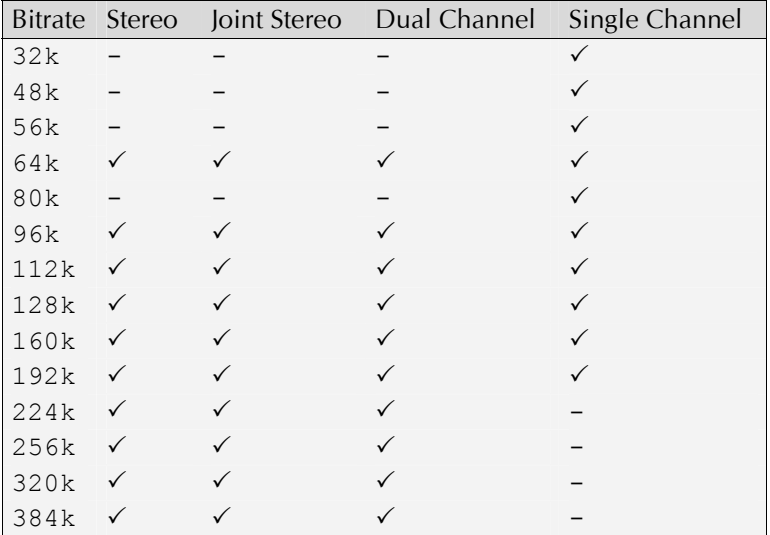

Beispiel: audio bitrate =  $384k$ ;

#### <span id="page-9-0"></span>**2.4.9 Audio Encoder Encoding Mode**

Dieser Parameter hat nur einen Effekt im "datvencoder"-Modus. Er spezifiziert den Encodiermodus des

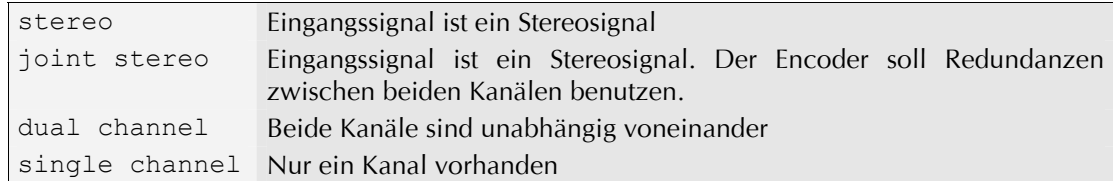

MPEG2 Layer2 Audio Encoders. Der Wert muss eins dieser Schlüsselwörter sein:

Beispiel: audio mode = joint stereo;

#### **2.4.10 Audio Encoder Sampling Rate**

Dieser Parameter hat nur einen Effekt im "datvencoder"-Modus. Er spezifiziert die Samplerate des MPEG2 Layer2 Audio Encoders. Gültige Werte sind: 48000, 44100, oder 32000.

Beispiel: audio sample rate =  $44100$ ;

#### **2.4.11 Program Clock Reference (PCR) PID**

Dieser Parameter setzt den PID der "Program Clock Reference" (PCR). Er ist normalerweise auf den PID gesetzt, welcher den Video-Stream enthält.

Beispiel: pcr pid =  $0x20$ ;

#### **2.4.12 Video PID**

Dieser Parameter setzt den PID des Video-Streams.

Beispiel: video pid =  $0x20$ ;

#### **2.4.13 Audio PID**

Dieser Parameter setzt den PID des Audio-Streams.

Beispiel: audio pid =  $0x21$ ;

#### **2.4.14 Program Map Table (PMT) PID**

Dieser Parameter setzt den PID der "program map table" (PMT). der PMT sagt dem Empfänger, welcher PID zu dem TV-Kanal gehört und verlangt seinen eigenen PID.

Beispiel: pmt pid =  $0x22$ ;

#### **2.4.15 Rufzeichen des Programms**

Dieser Parameter setzt das Rufzeichen des TV-Kanals. Das Rufzeichen ist codiert in der SI Tabelle, welche eine Kanal-Identifizierung im Empfänger ermöglicht.

Beispiel: callsign =  $"H\text{B9JNX"};$ 

#### <span id="page-10-0"></span>**2.4.16 Sprache**

Dieser Parameter identifiziert die Sprache de TV-Kanals. Er sollte auf "eng" für Englisch oder "DEU" für Deutsch gesetzt werden.

Beispiel: language  $=$  "eng";

#### **2.4.17 PID filter**

Der PID Filter erlaubt dem Anwender, selektiv bestimmte PIDs auf dem entsprechenden TS Eingang zu blockieren. Zwei Strategien sind möglich:

- 1. Alle PIDs erlauben, Auflisten der zu blockierenden PIDs
- 2. Blockiere alle PIDs als Voreinstellung, Auflisten der erlaubten PIDs

Voreinstellung ist "alle" oder "keine", die Ausnahmen sind mit minus pid/mask und plus pid/mask markiert. pid spezifiziert das passende Zahlwort und mask spezifiziert das zu vergleichende Bitmuster. Der resultierende PID Filter muss den PID 8191 (0x1fff ), (das NullPacket PID) blockieren.

Beispiele: pidfilter = all minus 0x1ffe/0x1ffe; pidfilter = none plus 0x0020/0x1ffe;

#### **2.4.18 Tunermodus**

Dieser Parameter spezifiziert, ob ein Empfänger an dem Port angeschlossen ist. Folgende Tunermodi bestehen:

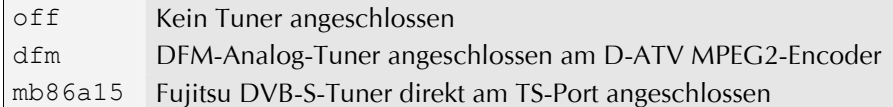

Beispiel: tuner mode = off;

#### **2.4.19 Tunerfrequenz**

Dieser Parameter hat nur einen Effekt, wenn der Tuner Modus nicht auf off gesetzt ist. Er gibt die Frequenz an, auf die der Tuner eingestellt werden soll.

Beispiel:

tuner frequency = 1260M;

#### **2.4.20 Tuner FEC Modus**

Dieser Parameter hat nur einen Effekt, wenn der Tuner Modus auf (siehe 2.4.18) mb86a15 gesetzt ist. Er spezifiziert, welche inneren FEC Einstellungen getestet werden sollen, bis ein gültiges Signal gefunden wird. Er kann entweder auto oder auf eine innere FEC Rate gesetzt werden.

Beispiele: tuner fec = auto; tuner fec =  $1/2$ ;

#### **2.4.21 Tuner Symbol Rate**

Dieser Parameter hat nur einen Effekt, wenn der Tuner Modus auf (Siehe 2.4.17) mb86a15 gesetzt ist. Er spezifiziert, welche Symbolrate erwartet werden soll.

Beispiel: tuner symrate = 3000k;

## <span id="page-11-0"></span>**2.5 Teletext-Teil**

## **2.5.1 Program Clock Reference (PCR) PID**

Dieser Parameter setzt den PID des "Program Clock Reference (PCR)". Er ist normalerweise auf den PID, welcher den Video-Stream beinhaltet, gesetzt.

Beispiel: pcr  $pid = 0x20$ ;

## **2.5.2 Video PID**

Dieser Parameter wählt den PID des Video-Streams, welcher das Standbild enthält.

Beispiel: video pid =  $0x20$ ;

## **2.5.3 Teletext PID**

Dieser Parameter wählt den PID des Teletext-Streams.

Beispiel: teletext  $pid = 0x21$ ;

#### **2.5.4 Program Map Table (PMT) PID**

Dieser Parameter setzt den PID der "program map table (PMT)". Der PMT sagt dem Empfänger, welcher PID zu dem TV-Kanal gehört und verlangt seinen eigenen PID.

Beispiel: pmt pid =  $0x22$ ;

#### **2.5.5 Program Callsign**

Dieser Parameter setzt das Rufzeichen des Teletext/Standbild-Kanals. Das Rufzeichen ist codiert in der SI-Tabelle welche eine Kanalidentifizierung im Empfänger ermöglicht.

Beispiel: callsign =  $"H\text{B9JNX"}$ ;

## **2.5.6 Spracheinstellung**

Dieser Parameter identifiziert die Sprache des Teletext/Standbild-Kanals . Er sollte auf "eng" für Englisch oder "DEU" für Deutsch gesetzt werden.

Beispiel: language  $=$  "eng";

#### **2.5.7 Bild-Dateien**

Dieser Parameter spezifiziert die Datei, welche das Bild zum Übertragen im Standbild-Kanal beinhaltet. Der Kanal ist dazu bestimmt z.B. ein Logo des Operators anzuzeigen. Beachten Sie, daß dieser Kanal nicht 100% DVB-kompatibel ist, so daß keine Garantie gegeben werden kann, daß alle Empfänger diesen Kanal anzeigen können. Die Datei muß entweder vom JPEG-Typ sein oder einen MPEG2 "elementary stream" beinhalten. MPEG2-Softwareencoder erzeugen üblicherweise Stream-Dateien, die nicht kompatibel sind. Wenn die Datei ein JPEG Bild (muss 704x576 Pixel groß sein) enthält, kann mittels des mpeg2enc-Programms von mjptools ein kompatibler "elementary stream" erzeugt werden. Die Binärdatei muss im selben Verzeichnis wie fwtools unter Windows oder im usr/bin/ Verzeichnis unter Linux zu finden sein.

```
Beispiel: 
picture file = "mylogo.jpg";
```
## <span id="page-12-0"></span>**2.5.8 VM Code**

Dieser Parameter spezifiziert die Datei, welche den teletext encoder virtual machine bytecode enthält. Nähere Informationen zum Teletext-Encoder VM-Bytecode siehe Kapitel 5.

```
Beispiel: 
vm code = "teletext.o";
```
## **2.6 Extern-Programm-Teil**

Der D-ATV-Sender kann nicht nur lokal encodierte Programme senden, sondern auch Programme von anderen Quellen wie z.B. DVB-S-Receivern oder PCs. Um Receivern das Auffinden solcher Programme zu ermöglichen, muß der D-ATV-Sender die Program Map Tables (PMT) dieser Programme ebenfalls mitsenden und sie in der Program Association Table (PAT) aufführen

## **2.6.1 Program Clock Reference (PCR) PID**

Dieser Parameter enthält die PID der Program Clock Reference (PCR). Er wird normalerweise auf die PID gesetzt, die den Video-Stream enthält.

Beispiel: pcr pid =  $0x420$ ;

## **2.6.2 Program Map Table (PMT) PID**

Dieser Parameter enthält die PID der Program Map Table (PMT). Die PMT enthält Informationen für den Receiver, welche PID welchen TV-Kanal enthält und besitzt selbst eine PID.

Beispiel: pmt pid =  $0x422$ ;

## **2.6.3 Sprache**

Dieser Parameter gibt die Sprache des TV-Kanals an. Er sollte auf "eng" für englisch und "DEU" für deutsch gesetzt werden.

Beispiel: language =  $_{\prime}$ eng";

## **2.6.4 Stream subsections**

Die Stream subsections (etwa: Streamunterteilungen) (video stream, audio stream, teletext stream, stream) entsprechen den individuellen Strömen, die zusammen ein Programm ergeben.

## **2.6.5 PID**

Dieser Parameter gibt die Stream-PID an.

Beispiel: pid = 0x440;

#### **2.6.6 Stream Typ**

Dieser Parameter gibt den Typ des Streams an (siehe [1, Tabelle 2-36]). Dieser Parameter kann nicht manuell für Video-, Audio- und Teletext-Streams gesetzt (dies geschieht automatisch).

Beispiel: stream type =  $0x80$ ;

#### **2.6.7 Stream ID**

Dieser Parameter setzt die ID des Streams, es handelt sich um die Nummer des Streams.

Beispiel: stream id =  $1$ ;

## **2.6.8 Component Type**

Dieser Parameter setzt den Component Type des Streams (siehe [2, Tabelle 24]).

Beispiel: component type = 1;

## **2.6.9 Language**

Dieser Parameter gibt die Sprache des Streams an. Er sollte auf "eng" für englisch oder "DEU" für deutsch gesetzt werden.

Beispiel: language =  $_{r}$ eng";

# <span id="page-14-0"></span>**3 Der alte Teletext-Encoder**

Der alte Teletext-Encoder besteht aus einer statischen Tabelle von Teletextseiten mit ihren Zeilen. Er erlaubt wenig dynamische Inhalte und keine Kontrolle über den Encodierprozess. Er wird vermutlich in Zukunft aus der Konfiguration entfernt. Abb. 3 zeigt Konfigurationsanweisungen einer beispielhaft zu encodierenden Teletextseite.

```
teletext { 
   page header = "www.D-ATV.de \x92\x20\x08";
    page { 
      number = 100;
      line 1 = "";line 2 = "\x01 www.D-ATV.de";line 3 = "";
       line 4 = "Digital Baseband:"; 
       line 5 = " Thomas Sailer, HB9JNX/AE4WA"; 
      line 6 = "";
      line 7 = "RF"; line 8 = " Wolf-Henning Rech, DF9IC/N1EOW"; 
       line 9 = " Jens Geisler, DL8SDL"; 
      line 10 = "";line 11 = "Schematics, Boards &";
      line 12 = " Connections to Fujitsu";
       line 13 = " Stefan Reimann, DG8FAC"; 
      line 14 = "";
      line 15 = "\x03adacom e.V.";
    }; 
}; 
Abb. 4 Alter Teletext Encoder Konfigurationsdatei
```
## **3.1 Der Teletext-Teil**

## **3.1.1 Teletext Seitenkopf**

Dieser Parameter setzt die Inhalte des Seitenkopfes (oberste Textzeile), der rechts von der Seitenzahl angezeigt wird.

```
Beispiel: 
page header = "www.D-ATV.de \x92\x20\x08";
```
## **3.2 Teletextseiten**

Der teletext-Teil enthält Seitenuntergliederungen, startend mit einer öffnenden Klammer { und endend mit der Zeichenfolge }; Jede dieser Bereiche beschreibt jeweils eine einzelne Teletextseite.

## **3.2.1 Page Number (Seitenzahl)**

Dieser Parameter spezifiziert die Teletextseitenzahl. Der Wert muss zwischen 100 und 899 (jeweils inklusive) sein. Teletextdecoders beginnen automatisch mit Seite 100, deshalb sollte Seite 100 vorhanden und mit Einführungsinformation versehen sein.

```
Beispiel: 
page number = 100;
```
## <span id="page-15-0"></span>**3.2.2 Teletext Lines (Teletextzeilen)**

Dieser Parameter spezifiziert die einzelnen Zeilen einer Teletextseite. Die Zeilen sind von 1-24 durchnummeriert. Teletextzeilen können bis zu 40 Zeichen lang sein. Kürzere Zeilen werden mit Leerzeichen aufgefüllt. Nichtdruckbare Zeichen können durch Eingabe eines "Backslash", gefolgt von "x", und einer zwei Digit langen Hexadezimalzahl, welche den Zeichencode beinhaltet. Um zum Beispiel das Zeichen 1 (0x01) einzugeben, muß im File "\x01" stehen. Die Zeichencodes 0–31 (0x00–0x1f) werden für *ETSI Teletext Attribute markup* verwendet (z.B. Farben), die Zeichencodes 128–255 (0x80–0xff) um dynamische Daten einzugeben, wie etwa Packet Counters.

Beispiel: line  $2 = " \ \x01 \ www.D-ATV.de";$ 

# <span id="page-16-0"></span>**4 Beispielkonfiguration**

Abb. 4 zeigt eine einfache, minimale Konfigurationsdatei. Es wird angenommen, daß ein MPEG2 Encoder an TS1angeschlossen ist und TS2-TS4 nicht benutzt werden.

```
# Minimal D-ATV configuration file 
board { 
      clock = 60000000;}; 
modulator { 
      fec = 2/3; frequency = 1275M; 
       symbol rate = 3750k; 
       network name = "HB9JNX"; 
}; 
transportstream 1 { 
       mode = datvencoder; 
      bitrate = 4500k;
      callsign = "H\text{B9JNX"};
      language = "eng";
}; 
transportstream 2 { 
      mode = off;}; 
transportstream 3 { 
      mode = off;}; 
transportstream 4 { 
      mode = off;}; 
teletext { 
       callsign = "HB9JNX"; 
      language = "eng"; picture file = "mylogo.jpg"; 
       vm code = "teletext.o"; 
}; 
Abb. 5: Einfache Konfigurationsdatei
```
# <span id="page-17-0"></span>**5 Der neue Teletext-Encoder**

Der neue Teletext-Encoder erlaubt die volle Kontrolle des Encoding-Prozesses und dynamische Inhalte. Er wird ausgeführt mittels eines Bytecode-Programms, das in einer stack-basierenden, virtuellen Maschine interpretiert wird. Telecode-Teletextprogramme müssen nicht in der stack-basierten Assembler-Sprache der virtuellen Maschine geschrieben werden, sondern können in C programmiert und dann in einen Bytecode kompiliert werden. Die folgende Tabelle zeigt die Executables des Bytecode-Entwicklungssystems:

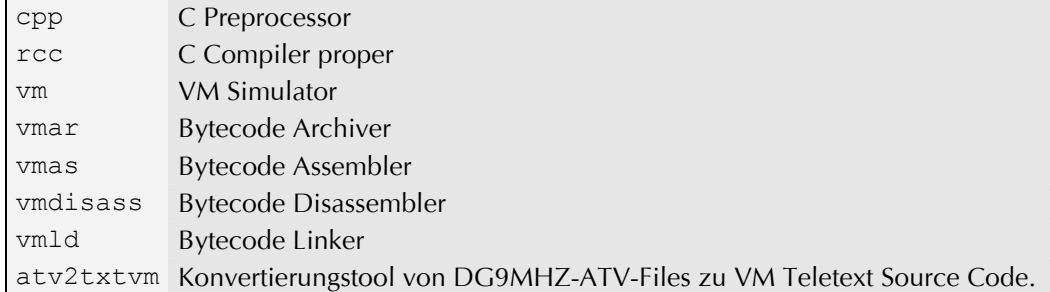

Angenommen, der Teletext Encoder-C-Code ist in der Datei teletext.c beinhaltet, kann der C-Code durch folgendes Kommando kompiliert und assembliert werden in die Objectcode-Datei Teletext.o:

vmas -c -o teletext.o teletext.c

Der Objektcode kann disassembliert werden durch:

vmdisass teletext.o

Der Objektcode kann simuliert werden durch:

vm -c -1 -m teletext teletext.o

Abb. 6 zeigt ein Beispiel des Sourcecodes eines Teletext Encoders:

```
/* sample teletext encoder */ 
#include "dvbs.h" 
static const char pg_header[] = TXT_ARG0 " www.D-ATV.de " TXT_ARG1;
static const char *pq 100[] = { pg_header, 
       NULL, 
      TXTATTR ALPHA RED " www.D-ATV.de",
       NULL, 
       "Digital Baseband:", 
       " Thomas Sailer, HB9JNX/AE4WA", 
       NULL, 
       "RF", 
       " Wolf-Henning Rech, DF9IC/N1EOW", 
       " Jens Geisler, DL8SDL", 
       NULL, 
       "Schematics, Boards &", 
       " Connections to Fujitsu", 
       " Stefan Reimann, DG8FAC", 
       NULL, 
       TXTATTR_ALPHA_YELLOW "adacom e.V.", 
       NULL, 
       NULL,
```

```
 NULL, 
       NULL, 
       NULL, 
       NULL, 
       NULL, 
       NULL, 
       NULL 
}; 
void teletext(void) 
{ 
       char t[9]; 
       for (;;) { 
              timedec(t, NULL, gettime()); 
             teletext encodepage(0, 24, 0x100, 0, 0, pg 100, "100", t);
             teletext encodepage(0, 0, 0x1ff, 0, 0, pg 100, "100", t);
       } 
}
```

```
Abb 6: Beispiel Teletext Encoder Source Code
```
DG9MHZ ATV Dateien[2] können in VM Teletext Objektcode umgewandelt werden durch:

atv2txtvm -c -o teletext.o -i "D-ATV" -p 10 100\_0000.ATV 101\_0000.ATV

ATV Dateien können mit vtedit geschrieben werden[4].

## **5.1 C-Code**

Die im Header angegebene Datei dybs. h beinhaltet Prototypen für die eingebauten Libraryfunktionen. Die VM startet den Teletext Encoder durch Aufruf der Funktion Teletext mit dem prototype void teletext(void)

#### **5.2 VM Built-In Library Functions**

#### **5.2.1 C Typ-Größen**

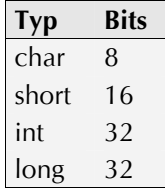

## **5.2.2 C99 Standard Makros**

NULL, offsetof

## **5.2.3 C99 Standard Typen**

```
ptrdiff t, size t, int8 t, u_int8 t, int16 t, u_int16 t, int32 t, u_int32 t
```
#### **5.2.4 C99 Standard Funktionen**

```
memcpy, memmove, strcpy, strncpy, strcat, strncat, memcmp,
strcmp, strncmp, memchr, strchr, strcspn, strpbrk, strrchr,
strspn, strstr, memset, strlen, exit
```
## <span id="page-19-0"></span>**5.2.5 Event-Log-Funktionen**

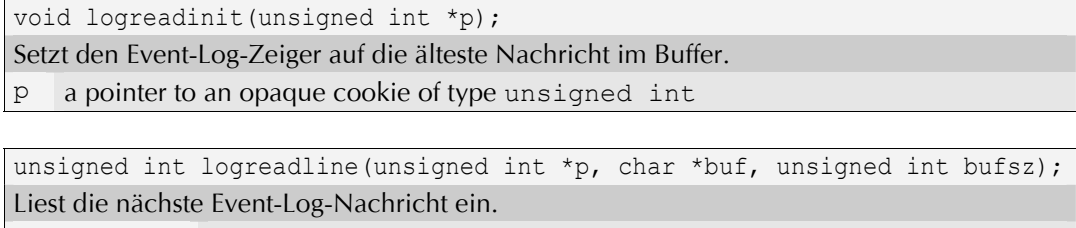

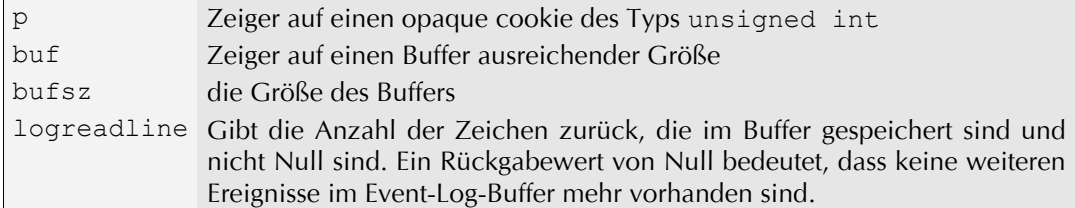

## **5.2.6 Zeit- und Datumsfunktionen**

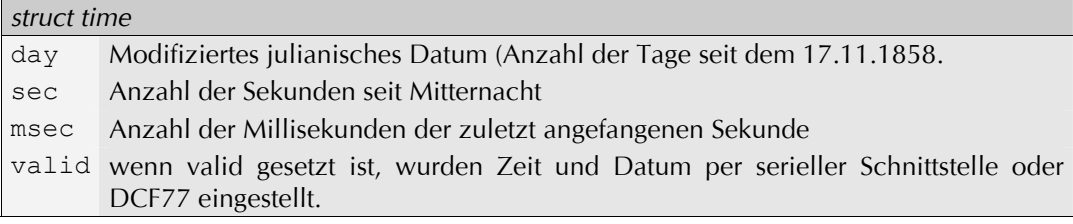

### *struct timehms*

- h Stunden
- m Minuten
- s Sekunden

#### *struct date*

- d Tag
- m Monat
- y Jahr

struct time gettime(void); gibt die aktuelle Zeit zurück

u int32 t getjiffies(void);

gibt eine monoton steigende Nummer zurück. Sie erhöht sich HZ mal pro Sekunde.

```
struct date mjdtodate(u int16 t mjd);
konvertiert ein modifiziertes julianisches Datum in ein Standard-gregorianisches Datum
```

```
u int16 t datetomjd(u int16 t d, u int16 t m, u int16 t y);
konvertiert ein Standard-gregorianisches Datum in ein modifiziertes julianisches Datum.
```
char \*timedec(char \*buf, struct timehms \*hms, u int32 t tm); nimmt die Sekunden seit Mitternacht und konvertiert sie in Stunden, Minuten und Sekunden und in eine menschenlesbare Form 01:23:45 *hms* und *buf* sollten NULL sein. Die Funktion gibt einen Zeiger auf *buf[0]* zurück.

## <span id="page-20-0"></span>**5.2.7 Parameter und Statistik-Funktionen**

u int16 t getadc(unsigned int n); Gibt den Wert des A/D-Wandler n zurück. n reicht von 0 bis 3, und der Rückgabewert des 10-Bit-A/D-Wandlers bewegt sich zwischen 0 und 1023, entsprechend einer Eingangsspannung von 0 bis 5 Volt.

```
u int32 t readcounter(unsigned int n);
```
Gibt den Wert des Zählers n zurück

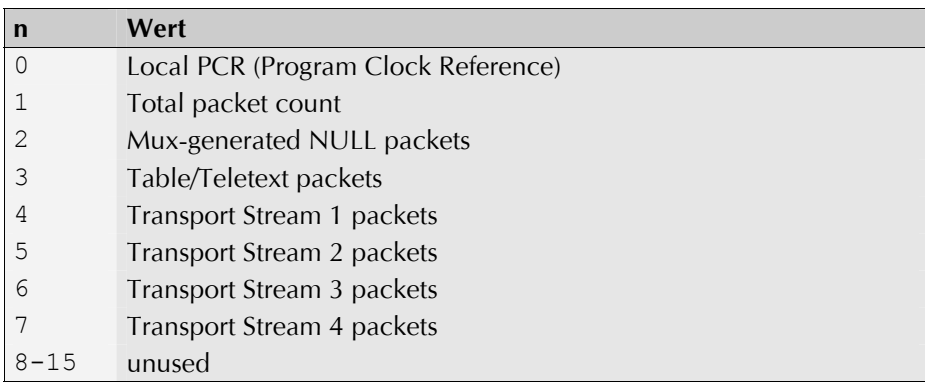

u int8 t get inversion(void); Gibt die "spectral inversion"-Einstellung zurück

u\_int8\_t get\_fecmode(void); Gibt den FEC-Modus zurück.

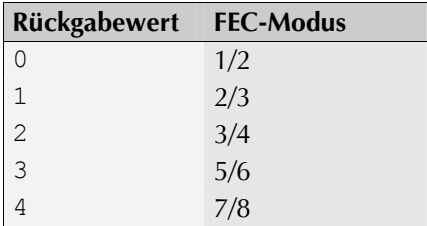

u\_int32 t get frequency(void); Gibt die Übertragungsmittenfrequenz in kHz.

u int8 t get ptt(void); returns whether the PTT is keyed.

## **5.2.8 Numeric to String conversion**

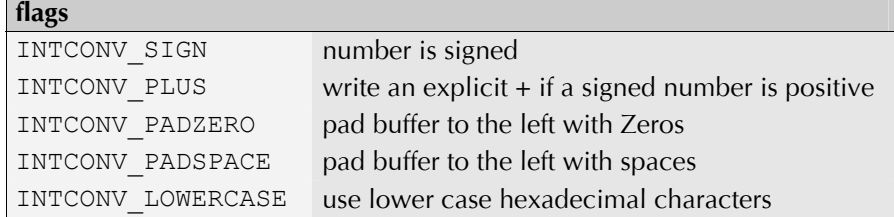

<span id="page-21-0"></span>char \*int2hex(char \*buf, u\_int16 t len, u\_int32 t val, u\_int16 t flags); konvertiert val in einen Dezimalstring, der in den Buffer buf gespeichert wird. Bis zu len Zeichen werden gespeichert, buf muß mindestens len+1 Zeichen groß sein. Die Funktion gibt einen Zeiger auf den Nummernstring zurück, der sich in buf befindet, jedoch nicht notwendigerweise auf dessen Anfang.

char \*int2dec(char \*buf, u\_int16 t\_len, u\_int32 t\_val, u\_int16 t\_flags); konvertiert val in einen Hexadezimalstring, der in den Buffer buf gespeichert wird. Bis zu len Zeichen werden gespeichert, buf muß mindestens len+1 Zeichen groß sein. Die Funktion gibt einen Zeiger auf den Nummernstring zurück, der sich in buf befindet, jedoch nicht notwendigerweise auf dessen Anfang.

## **5.2.9 TS1/TS2 table decoder**

The TS1/TS2 table decoder tries to extract data from the System Information tables received on transport stream ports 1 and 2.

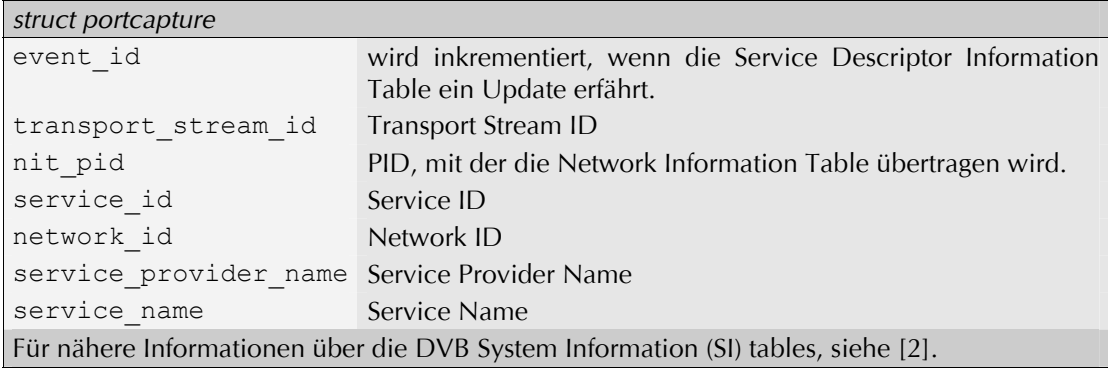

struct portcapture getcapture(unsigned int port); returns SI table data for transport stream port.

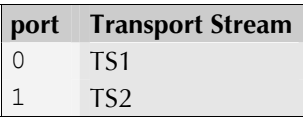

## **5.2.10 Highlevel Teletext Enconding functions**

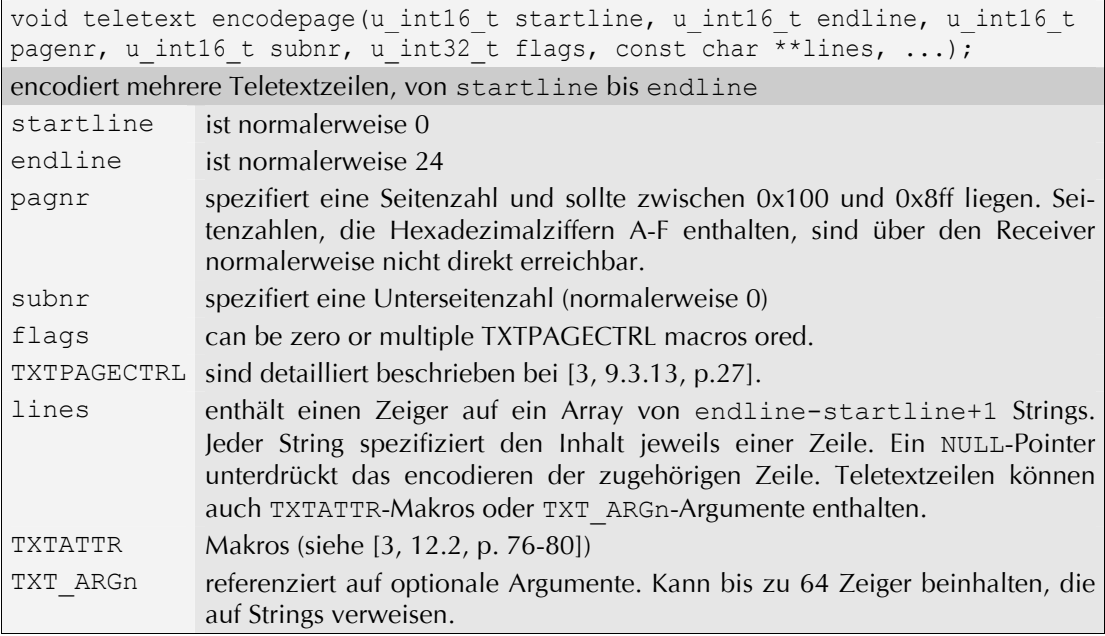

## <span id="page-22-0"></span>**5.2.11 Lowlevel Teletext Enconding functions**

void teletext oddparity(u\_int8\_t \*buf, const u\_int8\_t \*src, unsigned int len);

encodiert einen Datenbuffer, beginnend bei src mit der Länge len, Teletext-ungleich-Parität benutzend, und speichert es in buf.

void teletext hamming84(u int8 t \*buf, const u int8 t \*src, unsigned int\_nibblelen);

encodiert einen Datenbuffer, beginnend bei src, der len Nibbles mit Teletext-8/4-Hamming-Code in buf speichert. Zuerst wird das niederwertige Nibble von src[0] codiert, dann das höherwertige Nibble von src[0], dann das niederwertige von src[1], und so weiter.

void teletext hamming2418(u int8 t \*buf, const u int8 t \*src, unsigned int len);

Encodiert einen Datenbuffer, beginnend bei src, der len Triples mit Teletext-24/18- Hamming-Code in buf speichert. src[0] enthält dabei die niederwertigen 6 Bits, src[1] die mittleren 6 Bits und src[2] die höherwertigen 6 Bits.

u int8 t \*teletext currentline(void);

Gibt einen Zeiger auf den Buffer der aktuellen Zeile zurück. Der Zeilenbuffer ist 42 Bytes groß und enthält eine komplette Teletext-Zeile ohne clock run-in und framing-code [3, 7.1, p.17ff].

u int8 t \*teletext waitline(void);

Sendet die aktuelle Zeile und gibt einen Zeiger auf den Buffer der nächsten Zeile zurück.

# <span id="page-23-0"></span>**6 Anschluss eines PC Parallel Port an einen Transport Stream input**

Der Parallelport eines PC kann als eine einfache Möglichkeit für einen langsamen Datentransfer in den Transport Stream benutzt werden. Bis zu 2 MBit/s sind möglich. Tabelle 3 zeigt, wie der Parallelport an TS1 oder TS2 angeschlossen werden muß. Der Eingangsport muss auf extclock Modus eingestellt und der TT clock filter sollte auf das Maximum 4 eingestellt werden.

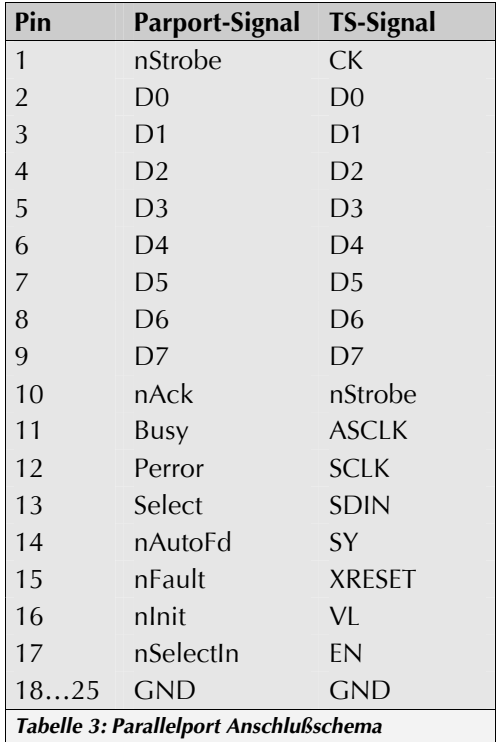

# <span id="page-24-0"></span>**7 Danksagung**

Die Microcontroller Firmware enthält uIP, copyright (c) 2001, Adam Dunkels.

Der VM Bytecode C compiler basiert auf LCC, geschrieben von Chris Fraser und David Hanson. LCC Sourcen sind auf der LCC Homepage kostenlos erhältlich[4].

# **7.1 Referenzen**

[1] ETSI EN 300 468 V1.4.1 European Standard (Telecommunications series) Digital Video Broadcasting (DVB); Specification for Service Information (SI) in DVB systems, 07 2000.

[2] Detlef Fliegl, DG9MHZ. VTGEN, der Teletextencoder für IBM-kompatible PCs. *http://www.baycom.org/ftp/local/vt/ { vtpack.exe,vtgendoc.zip }* , November 1995.

[3] European Telecommunications Standards Institute (ETSI). ETS 300 706: Enhanced Teletext Specification, May 1997.

[4] Chris Fraser and David Hanson. lcc, A Retargetable Compiler for ANSI C. *http://www.cs.princeton.edu/software/lcc/*